# **Feuille de conseils:** *Management Dashboard (Tableau de bord pour manageurs)*

Le tableau de bord pour manageurs est un icône disponible aux manageurs sur la page d'accueil de Workday. Ce tableau de bord permet aux manageurs de créer des rapports exécutables en temps réel afin d'obtenir de meilleures perspectives sur leurs équipes. Dans cette feuille de conseils, nous passerons en revue la manière d'utiliser les diverses fonctions du tableau de bord pour manage

#### **Mes rapports directs HX**

Ce rapport fournit aux manageurs une vue rapide de leurs rapports directs actuels accompagnée d'informations concernant leur poste actuel, leur durée de collaboration globale avec Hexcel et le nombre d'années dans leur poste actuel. Cliquer sur le nom d'un employé vous amènera immédiatement à son profil.

Si un manageur a aussi des manageurs dans ses équipes, pour voir une liste complète comprenant ces rapports indirects, sélectionnez l'option « view more » / « En voir plus ». Ceci ouvrira une liste contenant à la fois les rapports directs et indirects pour l'ensemble de l'organisation.

## **Dénombrement HX de mon équipe**

Ce rapport graphique représente le nombre total actuel de salariés actifs qui rapportent à un supérieur hiérarchique par site. Cet effectif comprend tous les types de salariés (employés, collaborateurs, intérimaires et stagiaires).

Vous pouvez cliquer dans les sections des sites pour voir plus de détails et appliquer divers filtres. Vous avez aussi l'option de cliquer sur le numéro au centre pour obtenir une liste complète des employés et voir plus de détails en appliquant diverses options de filtrage.

Effectif de mon équipe 京庙 ffectif de mon équipe 証券 44

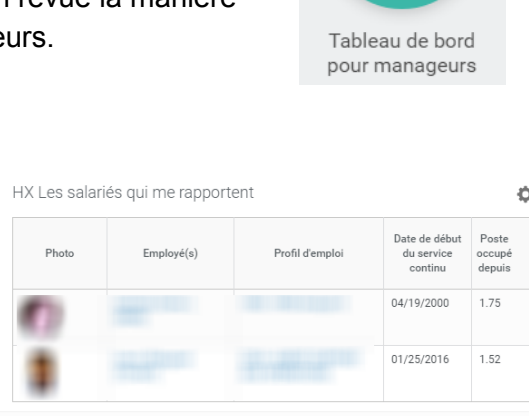

Afficher des données supplémentaire

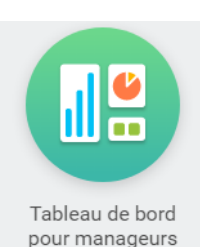

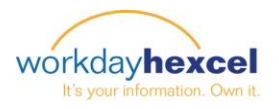

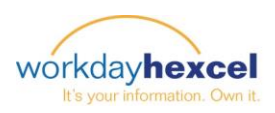

### **Tendance chez HX —Effectif final trimestriel**

Ce rapport graphique montre l'effectif trimestriel au fil du temps. Ce effectif comprend tous les types de salariés (employés, collaborateurs, intérimaires et stagiaires). Vous pouvez sélectionner « view more » / « En voir plus » pour développer le rapport et voir les répartitions trimestrielles.

Si vous gérez des équipes dans plusieurs sites ou pays, vous pouvez utiliser les filtres pour le voir le détail de vos diverses zones. Vous pouvez cliquer sur les séries du graphe pour voir plus de détails concernant les employés y figurant.

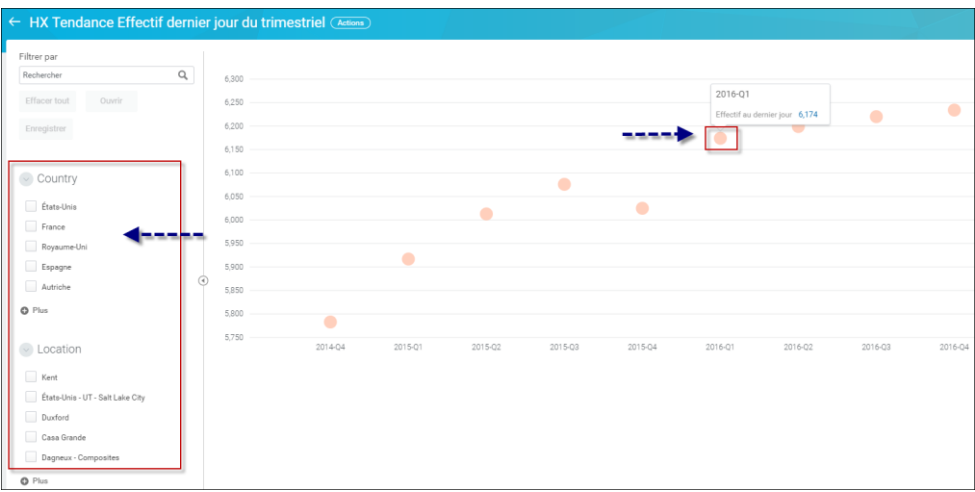

#### **Reporting des transactions ouvertes et autres reporting de management**

Pour exécuter les rapports inclus dans ces sections, cliquez sur le nom du rapport pour obtenir des détails à propos des ces données et des instructions sur la manière de créer le rapport.

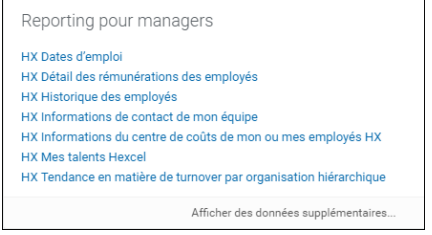

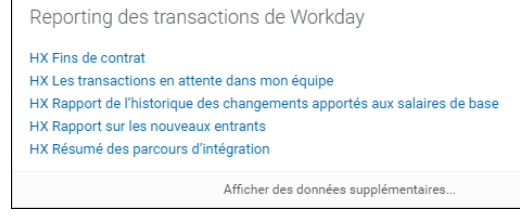

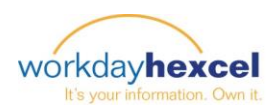

#### **Liens pour les manageurs**

Dans la section « Manager Links » (Liens pour les manageurs), vous trouverez des liens utiles vers d'autres feuilles de conseils dans « Workday Help » / « Aide ») et d'autres systèmes externes. Sélectionnez « More » / « Plus » pour développer la liste. Les liens disponibles dépendent de votre site.

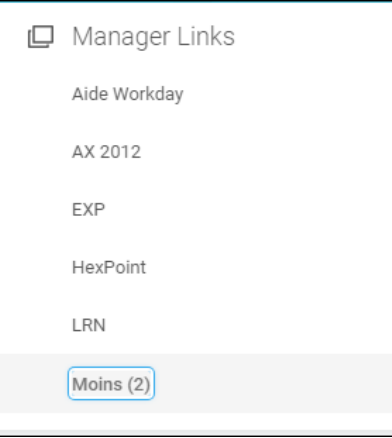

### **Autre reporting**

Pour le reporting se focalisant sur le processus de recrutement, veuillez vous rapporter au worklet **« Recruiting » / « Recrutement »** dans la page d'accueil de Workday. Pour la Gestion de la performance (Revues et objectifs), veuillez vous rapporter au worklet **« Team Performance » / « Performance de l'équipe »** dans la page d'accueil de Workday.